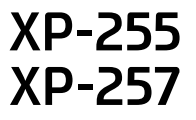

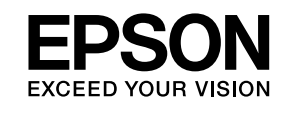

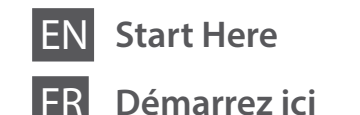

**DE** Hier starten **Hier beginnen** 

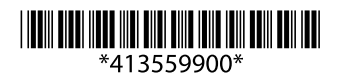

© 2017 Seiko Epson Corporation **Printed in XXXXXX** 

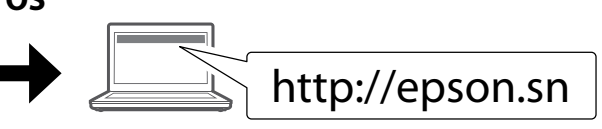

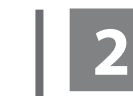

Do not connect a USB cable unless instructed to do so.

Ne branchez pas de câble USB à moins que vous ne soyez invité à le faire. Ein USB-Kabel erst anschließen, wenn Sie dazu aufgefordert werden. Sluit alleen een USB-kabel aan wanneer  $\mathscr{D}$  If the Firewall alert appears, allow access for Epson applications. Si un avertissement relatif au pare-feu s'affiche, autorisez l'accès pour les applications Epson.

dit in de instructies wordt aangegeven.

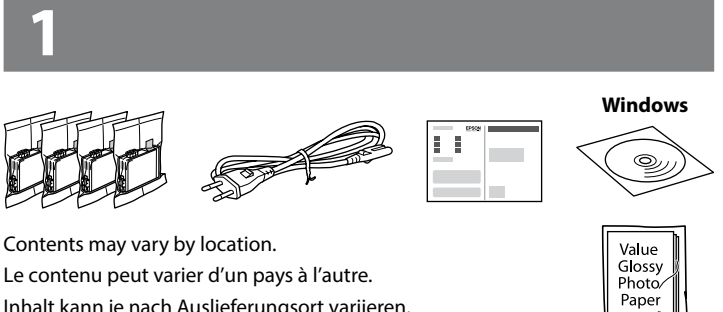

Le contenu peut varier d'un pays à l'autre. Inhalt kann je nach Auslieferungsort variieren. Inhoud kan per land verschillen.

Wenn die Firewall-Warnung angezeigt wird, den Zugriff für Epson-Anwendungen erlauben.

Verleen Epson-toepassingen toegang als een firewallwaarschuwing wordt weergegeven.

Visit the website to start the setup process, install software, and configure network settings.

Consultez le site web pour procéder à la configuration, à l'installation des logiciels et à la définition des paramètres réseau.

Rufen Sie die Website auf, um den Setup zu starten, Software zu installieren und Netzwerkeinstellungen zu konfigurieren.

Ga naar de website om het installatieproces te starten, software te installeren en netwerkinstellingen te configureren.

# **Epson Connect**

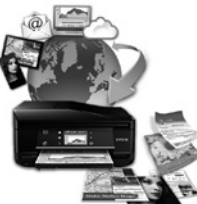

Using your mobile device, you can print from any location worldwide to your Epson Connect compatible printer. Visit the website for more information.

Avec votre appareil mobile, vous pouvez imprimer depuis n'importe où dans le monde sur votre imprimante compatible Epson Connect. Pour plus d'informations, consultez le site web.

Mit einem mobilen Gerät können Sie von jedem Standort weltweit auf einen Epson Connect-kompatiblen Drucker drucken. Weitere Informationen finden Sie auf der Website.

Met uw mobiele toestel kunt u waar ter wereld u ook bent afdrukken op uw met Epson Connect compatibele printer. Ga naar de website voor meer informatie.

## **https://www.epsonconnect.com/**

# **Questions?**

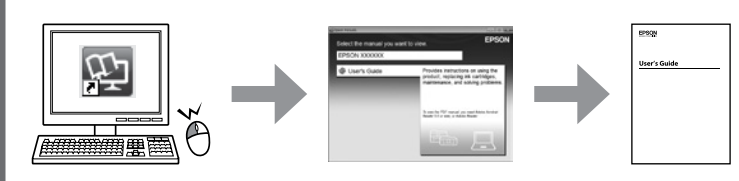

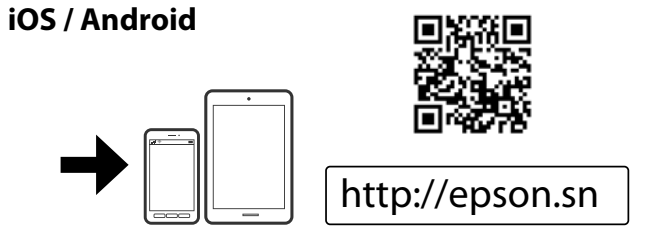

You can open the *User's Guide* (PDF) from the shortcut icon, or download the latest versions from the following website.

Vous pouvez ouvrir le *Guide d'utilisation* (PDF) à partir de l'icône de raccourci, ou télécharger les versions les plus récentes depuis le site web suivant.

**1** Caution; must be followed carefully to avoid bodily injury. Attention : mise en garde à suivre à la lettre pour éviter des blessures corporelles.

Sie können das *Benutzerhandbuch* (PDF) über die Verknüpfung öffnen oder die aktuellen Versionen von der angegebenen Website herunterladen.

U kunt de *Gebruikershandleiding* (PDF) openen via het pictogram of de laatste versies downloaden van de volgende website.

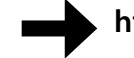

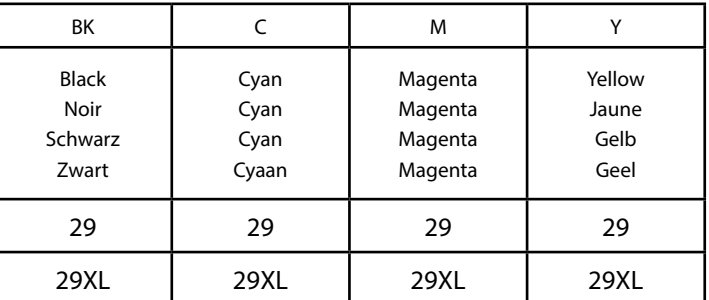

Strawberry / Fraise / Erdbeere / Aardbei

# **http://www.epson.eu/pageyield**

# **Ink Cartridge Code in Europe / Code des cartouches d'encre en Europe / Tintenpatronencode in Europa / Inktcartridgecode in Europa**

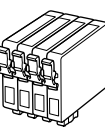

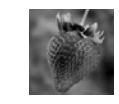

Do not open the ink cartridge package until you are ready to install it in the printer. The cartridge is vacuum packed to maintain its reliability.

N'ouvrez pas l'emballage contenant la cartouche tant que vous n'êtes pas prêt à l'installer dans l'imprimante. La cartouche est conditionnée sous vide afin de préserver sa fiabilité.

Öffnen Sie die Verpackung der Tintenpatrone erst, wenn Sie bereit sind, sie im Drucker zu installieren. Die Tintenpatrone ist vakuumverpackt, um ihre Funktionsfähigkeit aufrecht zu erhalten.

Open de verpakking van de inktcartridge niet totdat u er klaar voor bent deze in de printer te installeren. De cartridge is vacuümverpakt om de betrouwbaarheid te waarborgen.

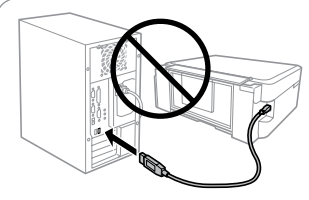

## **Windows**

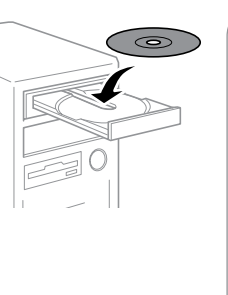

#### **Windows (No CD/DVD drive) Mac OS**

- Toutes les cartouches ne sont pas disponibles dans toutes les régions.
- Nicht alle Tintenpatronen sind in allen Ländern verfügbar.
- Niet alle cartridges zijn verkrijgbaar in alle landen.
- For information on Epson's ink cartridge yields, please visit the website.
- Pour obtenir des informations concernant le rendement des cartouches d'encre Epson, consultez le site web.
- Informationen zur Ergiebigkeit von Epson-Tintenpatronen finden Sie auf der Website.
- Informatie over de capaciteit van Epson-cartridges kunt u vinden op de website.

Visit the website to install Epson iPrint application, start the setup process, and configure network settings.

Consultez le site web pour installer l'application Epson iPrint, faire la configuration et définir les paramètres réseau.

Rufen Sie die Website auf, um die Anwendung Epson iPrint zu installieren, den Setup zu starten und Netzwerkeinstellungen zu konfigurieren.

Ga naar de website om Epson iPrint te installeren, het installatieproces te starten en netwerkinstellingen te configureren.

Achtung – Warnhinweise müssen unbedingt beachtet werden, um Verletzungen zu vermeiden.

Let op: moet zorgvuldig worden opgevolgd om lichamelijk letsel te voorkomen.

Not all cartridges are available in all regions.

**http://www.epson.eu/Support**

#### **Notice on Printer Information Transmission (only for Users in Europe)**

By connecting your printer to the internet (directly or via a computer) you will transmit the printer identity to Epson in Japan. Epson will use this information to check if it is in any Epson supported programme and store it to avoid repeat acknowledgments. On the first occasion an acknowledgment may be sent and printed out on your printer including information about relevant products and services.

#### **Avis sur la transmission d'informations sur l'imprimante (uniquement pour les utilisateurs en Europe)**

La connexion de votre imprimante à Internet (directement ou par le biais d'un ordinateur) implique que vous transmettrez l'identité de l'imprimante à Epson au Japon. Epson vérifiera si ces informations font partie d'un programme pris en charge par Epson et les stockeront pour éviter la répétition de notifications. Une notification peut être envoyée et imprimée sur votre imprimante avec les informations relatives aux produits et services appropriés la première fois.

#### **Hinweis zur Übertragung von Druckerinformationen (nur für Benutzer in Europa)** Durch das Herstellen einer Verbindung Ihres Druckers mit dem Internet (direkt oder über einen Computer) übertragen Sie die Identität Ihres Druckers an Epson in Japan. Epson wird diese Informationen verwenden, um die Teilnahme des Geräts an von Epson unterstützten Programmen zu ermitteln, um wiederholte Bestätigungen zu vermeiden. Es kann dabei erstmalig eine Bestätigung

gesendet und auf Ihrem Drucker gedruckt werden, einschließlich von Informationen über relevante Produkte und Dienstleistungen.

#### **Mededeling betreffende de overdracht van printerinformatie (alleen voor gebruikers in Europa)**

Door verbinding te maken tussen de printer en internet (rechtstreeks of via een computer) verzendt u de identiteit van de printer naar Epson in Japan. Epson gebruikt deze informatie om te controleren of het product deel uitmaakt van een door Epson ondersteund programma en slaat de informatie op om het herhaaldelijk verzenden van bevestigingen te voorkomen. De eerste keer wordt er een bevestiging verzonden die op uw printer kan worden afgedrukt. Deze bevestiging omvat informatie over relevante producten en diensten.

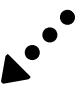

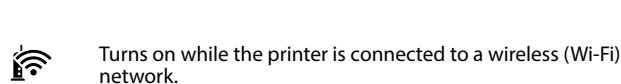

 $\boxed{0}$   $\boxed{w_{\text{F}}$   $\boxed{B_{\text{F}}}\$   $\boxed{0}$ 

S'allume lorsque l'imprimante est connectée à un réseau sans fil (Wi-Fi).

 $-\delta$ 

Leuchtet, während der Drucker mit einem Drahtlosnetzwerk (WLAN) verbunden ist.

Gaat branden wanneer de printer is verbonden met een draadloos netwerk (Wi-Fi).

Turns on while the printer is connected to a network in Wi-Fi Direct (Simple AP) mode.

 $\mathbf{\Theta}$ Turns the printer on or off. Met l'imprimante sous ou hors tension. Schaltet den Drucker ein oder aus. Printer aan- of uitzetten.

S'allume lorsque l'imprimante est connectée à un réseau en mode Wi-Fi Direct (Simple AP).

Leuchtet, während der Drucker im Wi-Fi-Direct- (Simple AP) Modus mit einem Netzwerk verbunden ist.

Gaat branden wanneer de printer is verbonden met een netwerk in de modus Wi-Fi Direct (eenvoudig toegangspunt).

Clears a network error. Hold down for more than three seconds Wi-Fi to make network settings using the WPS button on a wireless router. See *User's Guide*.

> Supprime une erreur réseau. Maintenez la touche enfoncée pendant plus de trois secondes pour définir les paramètres réseau à l'aide du bouton WPS d'un routeur sans fil. Reportezvous au *Guide d'utilisation*.

Löscht einen Netzwerkfehler. Mindestens 3 Sekunden gedrückt halten, um Netzwerkeinstellungen mit der WPS-Taste eines Wireless Routers zu konfigurieren. Siehe *Benutzerhandbuch*.

> Slide the edge guide against the paper, and flip the guard back. Faites glisser le guide latéral contre le papier, puis rabattez la protection. Die Papierführungsschiene gegen das Papier schieben und die Blende zurückklannen.

> Zijgeleider tegen het papier schuiven en de beschermkap terugklappen.

Netwerkfout wissen. Houd langer dan drie seconden ingedrukt om netwerkinstellingen op te geven met de WPS-knop op een draadloze router. Zie de *Gebruikershandleiding*.

န္မျိဳး

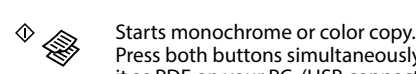

Press both buttons simultaneously to scan your original and save it as PDF on your PC. (USB connection only)  $\leftrightarrow$ 

Prints a network connection report to determine the causes of any network problems. To get more information, hold this button down for more than 10 seconds to print a network status sheet.

Imprime un rapport de la connexion au réseau pour déterminer les causes en cas de problème. Pour obtenir plus d'informations en imprimant une fiche d'état du réseau, appuyez sur ce bouton pendant plus de 10 secondes.

Druckt einen Netzwerkverbindungsbericht, um die Ursachen von Netzwerkproblemen zu bestimmen. Für weitere Informationen diese Taste länger als 10 Sekunden gedrückt halten, um einen Netzwerkstatusbericht zu drucken.

Netwerkverbindingsrapport afdrukken om de oorzaken van mogelijke netwerkproblemen te bepalen. Als u meer informatie wilt, houdt u deze knop gedurende langer dan 10 seconden ingedrukt om een netwerkstatusvel af te drukken.

#### **Loading Paper Chargement du papier**

**Einlegen von Papier**

**Papier laden**

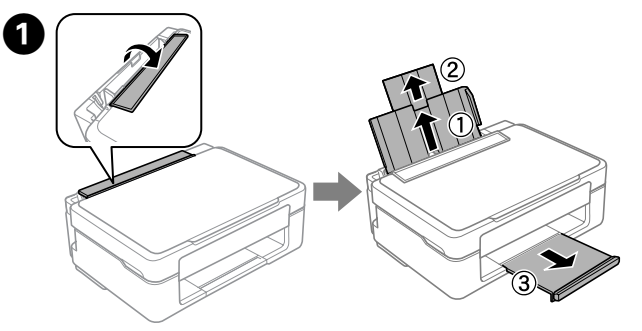

Flip the feeder guard, and then slide out the paper support and the output tray.

Dépliez la protection du bac, puis le support papier et le bac de sortie. Klappen Sie die Papierfachschutzblende um und schieben Sie dann die Papierstütze und das Ausgabefach heraus.

Beschermkap van papiertoevoer omklappen en papiersteun en uitvoerlade uitschuiven.

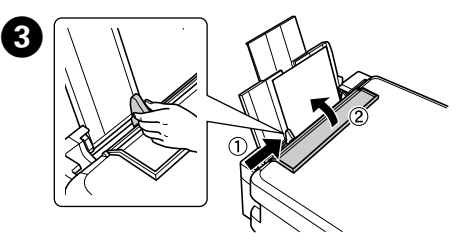

# **Copying Copie Kopieren Kopiëren**

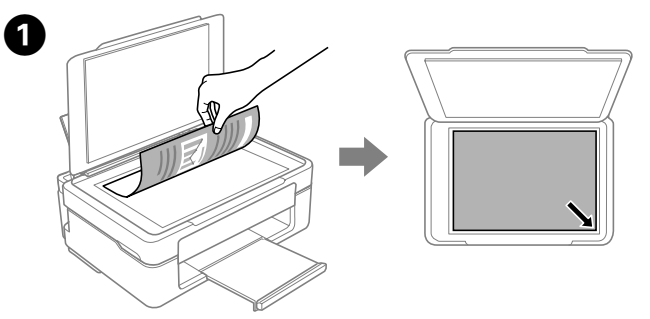

Do not load paper above the  $\Sigma$  mark inside the edge guide. Ne chargez pas le papier au-dessus du repère  $\Sigma$  à l'intérieur du guide latéral.

Démarre une copie en noir et blanc ou en couleur. Appuyez simultanément sur les deux touches pour numériser votre original et l'enregistrer en fichier PDF sur votre ordinateur. (Connexion USB uniquement)

> Der Papierfüllstand darf die *I*-Markierung an der Innenseite der Kantenführung nicht übersteigen.

Laad het papier niet boven het teken  $\Sigma$  aan de binnenkant van de zijgeleider

Startet das Schwarzweiß-/Farbkopieren.

Beide Tasten gleichzeitig drücken, um das Original zu scannen und auf Ihrem PC als PDF zu speichern. (nur USB-Verbindung).

> Open het deksel en plaats het origineel met de afdrukzijde naar beneden op de glasplaat. Het origineel moet goed recht in de hoek rechtsvoor liggen.

Start het kopiëren in zwart-wit of in kleur. Druk beide knoppen tegelijk in om het origineel te scannen en op de computer op te slaan als PDF-bestand. (alleen USBverbinding)

Stops the current operation. Press this to replace an ink cartridge ◎ when an ink cartridge is expended.

> Interrompt l'opération en cours. Appuyez sur cette touche pour remplacer une cartouche d'encre lorsqu'elle est vide.

Stoppt den aktuellen Vorgang. Drücken Sie diese Taste, um eine Tintenpatrone zu ersetzen, wenn eine Tintenpatrone verbraucht wurde.

De huidige taak stoppen. Druk hierop om een opgebruikte cartridge te vervangen.

 $\Box$ 

Turns on or flashes to indicate a paper-related error. S'allume ou clignote pour indiquer une erreur liée au papier.

Leuchtet oder blinkt zur Anzeige eines Papierproblems. Brandt of knippert om een papierfout aan te geven.

Turns on when an ink cartridge is expended, invalid, or not  $\Box$ installed correctly.

Flashes when an ink cartridge is running low on ink. Printing is still possible.

> Press the  $^{\circ}$   $\circledast$  or  $\circledast$  button to start copying. Appuyez sur la touche  $^{\circ}$   $\circ$  ou  $^{\circ}$  pour commencer la copie. Drücken Sie die Taste  $\sqrt[6]{\mathcal{A}}$  oder  $\mathcal{F}$ , um mit dem Kopieren zu beginnen. Druk op de knop  $\sqrt[6]{\mathcal{P}}$  of  $\mathcal{F}^{\otimes}$  om het kopiëren te starten.

- $\mathscr{D}$   $\Box$  Press the  $\otimes$  and the  $^{\circ}$   $\circ$  or  $\circledast$  buttons simultaneously to copy in draft mode.
	- $\Box$  You can make up to 20 copies by pressing the  $\degree$   $\circ$  or  $\circledast$  button the same number of times as the number of copies you want to make.
	- $\square$  Maintenez en même temps les touches  $\oslash$  et l'une des touches  $\sqrt[6]{\mathcal{D}}$  ou  $\mathcal{D}^{\otimes}$  pour copier en mode brouillon.
	- O Vous pouvez faire jusqu'à 20 copies en appuyant sur les touches  $^{\circ}$   $\circ$  ou  $\circledast$   $^{\circ}$  le nombre de copies voulues.
	- $\square$  Drücken Sie die Tasten  $\odot$  und  $^{\circ}$   $\circledast$  oder  $\circledast$  <sup> $\circ$ </sup> gleichzeitig, um im Entwurfsmodus zu kopieren.
	- O Sie können bis zu 20 Kopien anfertigen, indem Sie die Taste  $^\circ$   $\circledast$  oder  $\circledast$   $^\circ$  so oft drücken wie die Anzahl der Kopien, die Sie anfertigen möchten.
	- $\Box$  Druk  $\otimes$  en de knop  $^{\circ}$   $\circledast$  of  $\circledast$  tegelijkertijd in om te kopiëren met conceptkwaliteit.
	- O U kunt maximaal 20 kopieën maken door zo vaak op de knop  $^{\circ}$   $\circ$  of  $\circledast$   $^{\circ}$  te drukken als het aantal kopieën dat u wilt maken.

Leave an expended or low-ink-level cartridge installed until you have obtained a replacement. Otherwise, the ink remaining in the print head nozzles may dry out. In addition, ink cartridges with a low ink level cannot be used even if they are reinserted into the printer.

See the ["Replacing Ink Cartridges"](#page-2-0) section.

S'allume lorsqu'une cartouche d'encre est vide, inadaptée ou mal installée.

Clignote lorsque le niveau d'encre d'une cartouche est faible. L'impression reste possible.

Laissez la cartouche d'encre vide ou dont le niveau d'encre est faible installée dans l'imprimante, jusqu'à ce que vous disposiez d'une cartouche de remplacement. Sinon, l'encre restant dans les buses de la tête d'impression risque de sécher. En outre, les cartouches avec un faible niveau d'encre ne peuvent être utilisées, même une fois réinsérées dans l'imprimante. Reportez-vous à la section « Remplacement des cartouches d'encre ».

Leuchtet, wenn eine Tintenpatrone leer, ungültig oder nicht richtig installiert ist.

Blinkt, wenn eine Tintenpatrone fast leer ist. Drucken ist weiterhin möglich.

Belassen Sie eine verbrauchte oder fast verbrauchte Tintenpatrone im Drucker, bis Sie Ersatz erworben haben. Ansonsten könnte die Tinte in den Druckkopfdüsen austrocknen. Darüber hinaus können Tintenpatronen mit niedrigem Füllstand selbst dann nicht verwendet werden, wenn sie erneut in den Drucker eingesetzt werden.

Siehe Abschnitt "Austausch von Tintenpatronen".

Schakelt in wanneer een inktcartridge leeg, ongeldig of niet correct is geïnstalleerd.

Knippert wanneer de inkt in een inkcartridge bijna leeg is. Afdrukken is nog steeds mogelijk.

Laat een opgebruikte of bijna lege cartridge geïnstalleerd tot u een nieuwe cartridge hebt. Anders kan de inkt die nog in de spuitkanaaltjes zit uitdrogen. Bovendien kunnen cartridges die nog maar weinig inkt bevatten en dan opnieuw in de printer worden geplaatst, niet meer worden gebruikt.

Zie "Cartridges vervangen".

Open the document cover and place your original face-down on the scanner glass. Align the original with the front right corner of the glass. Relevez le capot et placez l'original face imprimée vers le bas sur la vitre du scanner. Alignez l'original avec l'angle avant droit de la vitre. Öffnen Sie die Scannerabdeckung und legen Sie Ihre Vorlage mit der zu erfassenden Seite nach unten auf das Glas. Richten Sie die Vorlage an der vorderen rechten Ecke des Glases aus.

# **Basic Operations / Opérations courantes / Basisbedienung / Standaardgebruik**

### **Guide to Control Panel**

 $Wf$ Fi

্রি

**Guide du panneau de contrôle Erklärung des Bedienfelds Uitleg bij bedieningspaneel**

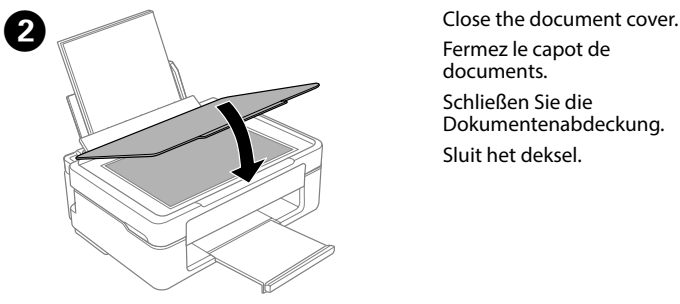

Fermez le capot de documents. Schließen Sie die Dokumentenabdeckung. Sluit het deksel.

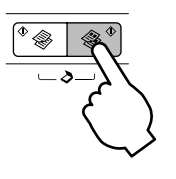

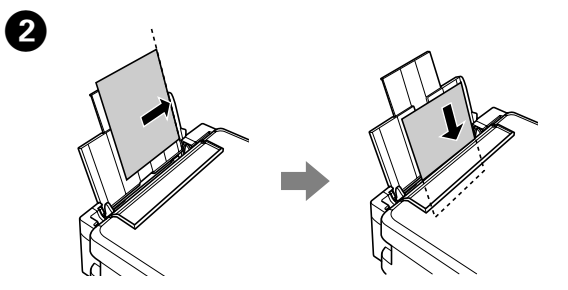

Load paper with the printable side face-up against the right side of the sheet feeder.

Chargez du papier avec le côté imprimable orienté vers le haut contre le côté droit du bac feuille à feuille.

Legen Sie Papier mit der zu bedruckenden Seite nach oben und entlang der rechten Seite des Papierfachs ein.

Papier met de afdrukzijde naar boven tegen de rechterkant van de papiertoevoer plaatsen.

<span id="page-2-0"></span>**Replacing Ink Cartridges Remplacement des cartouches d'encre Austausch von Tintenpatronen Inktcartridges vervangen**

# $\mathbf 0$

Préparer la ou les nouvelles cartouches d'encre. Pour obtenir le meilleur résultat, agitez doucement la nouvelle cartouche d'encre noire, et seulement celle-ci, quatre ou cinq fois avant de la déballer

Prepare new ink cartridge(s). For best results, gently shake only the new Black ink cartridge four or five times and then unpack.

Bereiten Sie die neuen Tintenpatronen vor. Schütteln Sie für das beste Ergebnis nur die neue Tintenpatrone mit schwarzer Tinte vier oder fünf Mal und packen Sie sie dann aus.

Ouvrez le module scanner et appuyez sur @. La tête d'impression se déplace. Si la tête d'impression ne se déplace pas, maintenez  $\odot$  au moins 6 secondes, jusqu'à ce qu'elle se déplace.

Öffnen Sie die Scannereinheit und drücken Sie auf ®. Der Druckkopf bewegt sich. Sollte sich der Druckkopf nicht bewegen, halten Sie  $\dot{\otimes}$ 6 Sekunden oder länger gedrückt, bis er sich bewegt.

Bereid één of meer nieuwe inktcartridges voor. Voor het beste resultaat moet u alleen de nieuwe zwarte cartridge vier of vijf keer voorzichtig schudden voordat u de verpakking opent.

Open de scannereenheid en druk op  $\otimes$ . De printkop beweegt. Als de printkop niet beweegt, houdt u  $\otimes$  zes seconden of langer ingedrukt tot de printkop in beweging komt.

 $\mathcal{O}$  You do not need to shake the color ink cartridges. Il n'est pas nécessaire de secouer les cartouches d'encre de couleur. Es ist nicht erforderlich, die Farbtintenpatronen zu schütteln. De kleurencartridges hoeft u niet te schudden.

> Appuyez sur la languette de la cartouche d'encre et sortez la cartouche en la tirant vers le haut

Never touch the ink cartridges while the print head is moving. Ne touchez jamais les cartouches d'encre lors du déplacement de la tête d'impression.

The print head stops at the N mark to indicate an expended or low-ink cartridge. La tête d'impression s'arrête au niveau du repère & pour indiquer qu'une cartouche est vide ou presque.

Der Druckkopf stoppt an der &-Markierung zur Anzeige einer verbrauchten oder fast verbrauchten Patrone.

Remove only the yellow tape. Retirez uniquement la bande adhésive jaune. Nur das gelbe Band entfernen. Alleen de gele tape verwijderen.

De printkop stopt bij het teken & om een opgebruikte of bijna lege cartridge aan te geven.

Press  $\circledcirc$  again to move the print head to the ink cartridge replacement position.

Appuyez de nouveau sur la touche @ pour placer la tête d'impression en position de remplacement de cartouche d'encre.

Insert the new ink cartridge and press it down firmly. Insérez la nouvelle cartouche d'encre et appuyez fermement dessus. Die neue Tintenpatrone einsetzen und fest nach unten drücken. Nieuwe cartridge naar binnen schuiven en goed aandrukken.

Druk opnieuw op  $\otimes$  om de printkop naar de positie voor het vervangen van inktcartridges te bewegen.

 $\mathscr D$  If there is another expended or low-ink-level cartridge, the print head stops to indicate the cartridge with the  $\&$  mark. Press  $\otimes$ repeatedly until it moves to the replacement position.

Squeeze the tab on the ink cartridge and lift it out.

Auf die Lasche an der Tintenpatrone drücken und die Patrone herausziehen.

Lipje op cartridge inknijpen en cartridge naar buiten trekken.

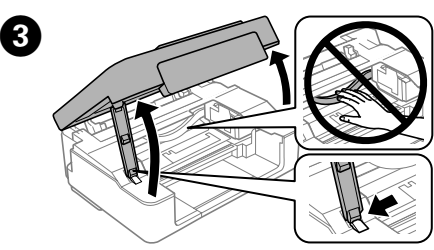

Open the scanner unit and press  $\circledast$ . The print head moves. If the print head does not move, hold down  $\otimes$  for 6 seconds or more until it moves.

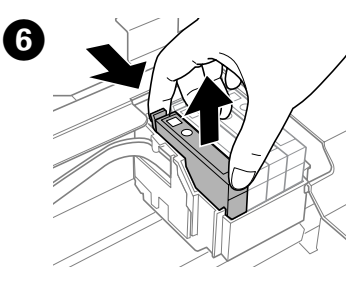

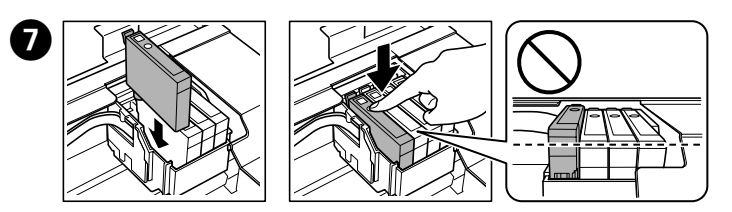

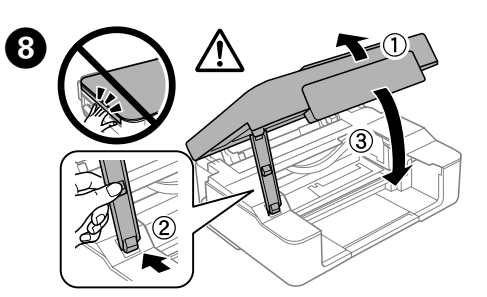

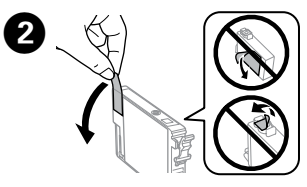

Close the scanner unit. Fermez le module scanner. Schließen Sie die Scanner-Einheit. Scannereenheid sluiten.

Die Tintenpatronen nicht berühren, während sich der Druckkopf bewegt.

> Tout en maintenant enfoncée la touche Wi-Fi, appuyez sur  $\frac{1}{2}$ iusqu'à ce que le voyant  $\mathbb{R}^3$  s'éclaire et le voyant  $\mathbb{R}^3$  clignote en cycle. Attendez que le processus se termine. Une fois la connexion établie, le voyant s'éclaire.

> Halten Sie die Taste Wi-Fi gedrückt, während Sie  $^{\text{m}}$  drücken, bis  $\mathbf{\widehat{F}}$ - und -Leuchte abwechselnd blinken. Warten Sie, bis der Vorgang endet. Wenn eine Verbindung hergestellt ist, schaltet sich die  $\approx$ -Leuchte ein.

Terwijl u de **Wi-Fi**-knop ingedrukt houdt, drukt u op de <sup>a</sup>D-knop tot het -lampje en het -lampje afwisselend knipperen. Wacht tot het proces eindigt. Wanneer een verbinding tot stand is gebracht, licht het  $\approx$ -lampje op.

Raak de cartridges nooit aan wanneer de printkop beweegt.

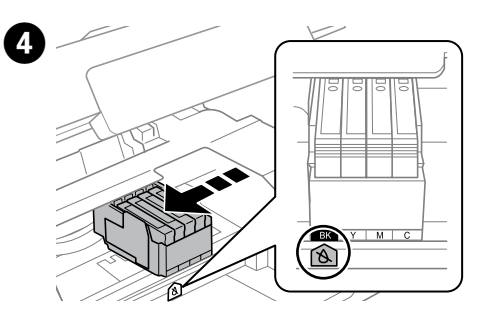

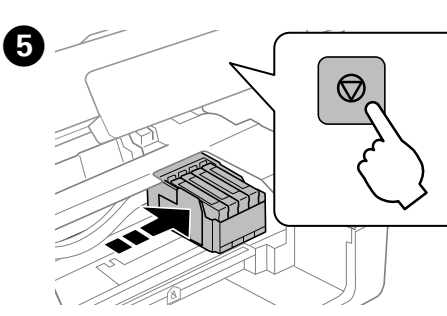

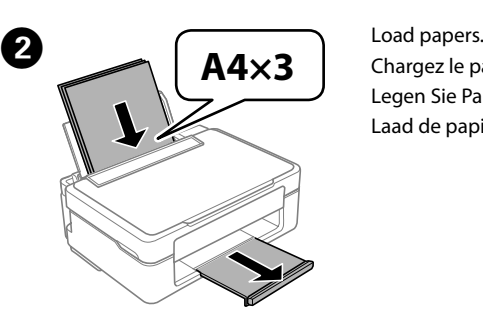

Chargez le papier. Legen Sie Papier ein. Laad de papiersoorten.

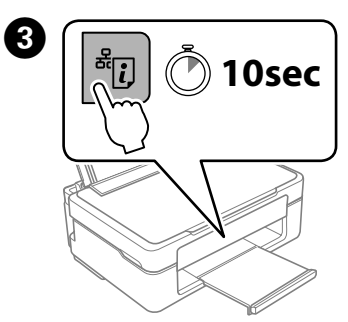

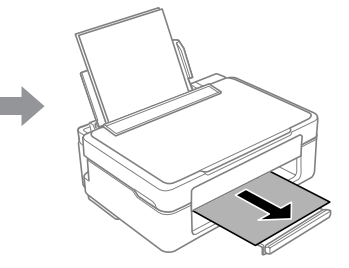

Hold down the  $\frac{a_{\text{U}}}{C}$  button on the printer for at least 10 seconds. The network status sheet is printed. You can check the SSID and Password for Wi-Fi Direct (Simple AP) on this sheet.

Maintenez enfoncée la touche du sur l'imprimante pendant au moins 10 secondes. La feuille d'état du réseau est imprimée. Vous pouvez vérifier le SSID et le mot de passe du Wi-Fi Direct (Simple AP) sur cette feuille. Halten Sie  $\frac{1}{2}$ am Drucker mindestens 10 Sekunden gedrückt. Das

Houd de  $\frac{d}{d}$ -knop op de printer minstens 10 seconden ingedrukt. Het vel met de netwerkstatus wordt afgedrukt. U kunt de SSID en het wachtwoord voor Wi-Fi Direct (eenvoudig toegangspunt) controleren op dit vel.

Drücken Sie y erneut, um den Druckkopf in die Position zum Auswechseln der Tintenpatrone zu bewegen.

Si une autre cartouche est vide ou presque, la tête d'impression s'arrête pour signaler la cartouche à l'aide du repère &. Appuyez plusieurs fois sur la touche  $\odot$  jusqu'à ce que la tête d'impression soit en position de remplacement.

Wenn noch eine Tintenpatrone verbraucht oder fast verbraucht ist, hält der Druckkopf zur Kennzeichnung der Patrone mit der -Markierung an. Drücken Sie wiederholt y, bis der Druckkopf in die Auswechselposition fährt.

Als er nog een inktcartridge leeg of bijna leeg is, stopt de printkop om de cartridge met de markering & aan te duiden. Druk herhaaldelijk op  $\otimes$  totdat de printkop naar de vervangingspositie beweegt.

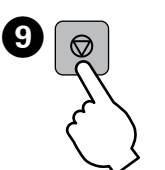

Press  $\otimes$ . Charging ink is started. Appuyez sur  $\odot$ . Le chargement de l'encre démarre. Drücken Sie ©. Die Tintenbefüllung wird gestartet. Druk op  $\otimes$ . De inkt wordt geladen.

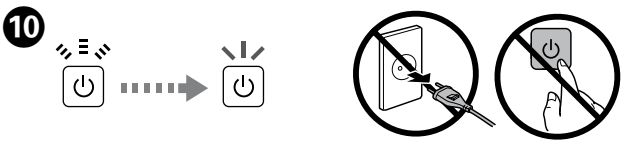

Charging ink takes about 2 minutes. Wait until the light stops flashing. Le chargement de l'encre prend environ 2 minutes. Attendez que le voyant arrête de clignoter.

Die Tintenbefüllung nimmt etwa 2 Minuten in Anspruch. Warten Sie, bis die Leuchte nicht mehr blinkt.

Het laden van inkt duurt circa 2 minuten. Wacht tot het lampje ophoudt met knipperen.

## **Wi-Fi Direct (Simple AP) connection**

**Connexion Wi-Fi Direct (Simple AP)**

**Wi-Fi-Direct- (Simple AP) Verbindung**

**Wi-Fi Direct-verbinding (eenvoudig toegangspunt)**

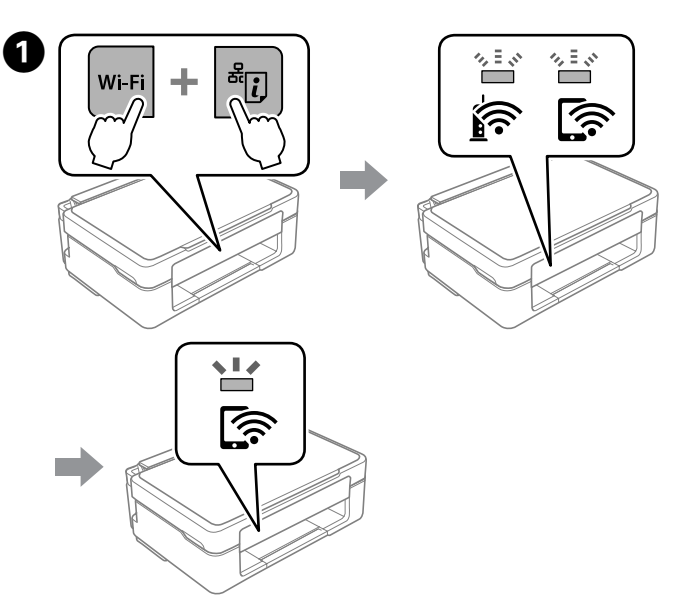

While holding down the Wi-Fi button, press the  $\frac{1}{2}$  button until the  $\mathbb{R}$ light and the  $\mathbb{R}$  light flash alternately. Wait until the process ends. When a connection is established, the  $\widehat{\mathbb{F}}$  light turns on.

Netzwerkstatusblatt wird gedruckt. Sie können SSID und Kennwort für Wi-Fi Direct (Simple AP) auf diesem Blatt prüfen.

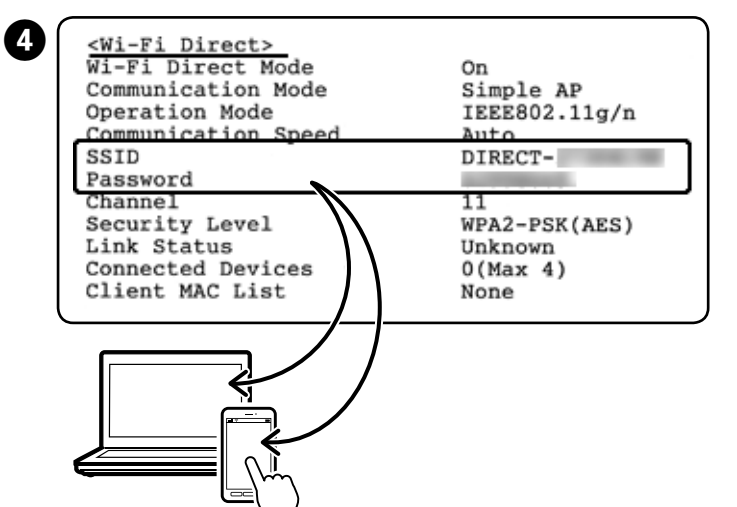

On the computer's network connection screen or the smart device's Wi-Fi screen, select the same SSID shown on the network status sheet to connect.

Sur l'écran de connexion réseau de l'ordinateur ou sur l'écran Wi-Fi de l'appareil intelligent, sélectionnez le même SSID que celui présent sur la feuille d'état réseau pour vous connecter.

Wählen Sie am Netzwerkverbindungsbildschirm des Computers oder am WLAN-Bildschirm des Smart-Gerätes die auf dem Netzwerkstatusblatt gezeigte SSID zur Herstellung einer Verbindung.

Op het scherm van de netwerkverbinding van de computer of op het wifischerm van het smart-apparaat, selecteert u dezelfde SSID die op het vel van de netwerkstatus wordt weergegeven om verbinding te maken.

#### **Print Quality Help**

#### **Aide pour les problèmes de qualité d'impression Hilfe zur Druckqualität**

Print a nozzle check pattern to check if the print head nozzles are clogged. Turn off the printer, and then turn it back on while holding down  $\odot$ . If you notice any missing segments or broken lines as shown in (b), go to step **2**.

#### **Afdrukkwaliteit verbeteren**

Mettez l'imprimante hors tension, puis sous tension tout en appuyant sur la touche  $\otimes$ .

Si vous remarquez des segments manquants ou des lignes interrompues comme indiqué en (b), passez à l'étape <sup>2</sup>.

Imprimez un motif de vérification des buses de la tête d'impression pour vérifier qu'elles ne sont pas obstruées.

Schalten Sie den Drucker aus und dann wieder ein, während Sie  $\circledcirc$ gedrückt halten.

Falls wie in (b) gezeigt Segmente fehlen oder Linien unterbrochen sind, gehen Sie zu Schritt @ über.

Als u ontbrekende delen of onderbroken lijnen ziet zoals getoond in (b), ga dan naar stap <sup>2</sup>.

Utilisez uniquement le cordon d'alimentation fourni avec l'imprimante. L'utilisation d'un autre câble pourrait provoquer un incendie ou un choc électrique. N'utilisez pas le cordon avec un autre équipement.

Drucken Sie ein Düsenprüfmuster, um zu prüfen, ob Druckkopfdüsen verstopft sind.

Druk een spuitkanaaltjespatroon af om te controleren of er spuitkanaaltjes verstopt zijn.

Zet de printer uit en weer aan terwijl u $\circledcirc$  ingedrukt houdt.

Use only the power cord that comes with the printer. Use of another cord may cause fire or shock. Do not use the cord with any other equipment.

Verwenden Sie nur das im Lieferumfang des Druckers enthaltene Netzkabel. Durch die Verwendung eines anderen Kabels kann ein Brand oder ein Stromschlag ausgelöst werden. Verwenden Sie das Kabel nicht zum Anschließen anderer Geräte.

Gebruik alleen het netsnoer dat bij de printer is geleverd. Gebruik van andere snoeren kan brand of schokken veroorzaken. Gebruik het snoer niet met andere apparatuur.

> Be sure your AC power cord meets the relevant local safety standard.

> > Veillez à ce que votre cordon d'alimentation soit conforme aux normes de sécurité locales applicables.

Vergewissern Sie sich, dass das Netzkabel den geltenden Sicherheitsvorschriften entspricht.

Zorg ervoor dat het netsnoer voldoet aan de relevante plaatselijke veiligheidsnormen.

> Except as specifically explained in your documentation, do not attempt to service the printer yourself. Sauf mention contraire dans la documentation, ne tentez pas

de réparer l'imprimante vous-même. Nicht versuchen, den Drucker selbst zu warten, es sei denn, die

Dokumentation enthält ausdrückliche Erklärungen dazu. Probeer de printer niet zelf te repareren, tenzij in de documentatie specifiek wordt uitgelegd hoe u dit moet doen.

 $\gamma_{\rm v}$ 

# **Safety Instructions / Consignes de sécurité / Sicherheitshinweise / Veiligheidsinstructies**

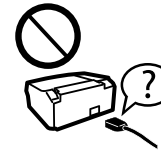

Place the printer near a wall outlet where the power cord can be easily unplugged.

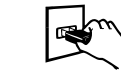

Placez l'imprimante à proximité d'une prise électrique où le cordon d'alimentation peut facilement être débranché.

Den Drucker neben einer Wandsteckdose aufstellen, aus der das Stromkabel leicht abgezogen werden kann.

Plaats de printer in de buurt van een stopcontact waar u de stekker gemakkelijk kunt uittrekken.

Do not let the power cord become damaged or frayed. Ne laissez pas le cordon d'alimentation s'abîmer ou s'effilocher. Abscheuerung oder Beschädigung des Stromkabels vermeiden.

> Wees voorzichtig met gebruikte cartridges. Er kan inkt rond de inkttoevoer kleven. Als u inkt op uw huid krijgt, wast u de plek grondig met water en zeep. Als u inkt in uw ogen krijgt, moet u uw ogen onmiddellijk uitspoelen met water. Raadpleeg onmiddellijk een arts als u ondanks grondig spoelen problemen krijgt met uw ogen of nog steeds ongemak ondervindt. Als er inkt in uw mond terechtkomt, moet u niddellijk een arts raadplegen.

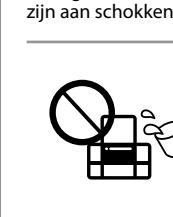

Zorg ervoor dat het netsnoer niet beschadigd raakt.

Do not place or store the product outdoors, near excessive dirt or dust, water, heat sources, or in locations subject to shocks, vibrations, high temperature or humidity.

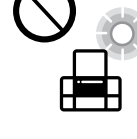

Ne placez et ne rangez pas le produit à l'extérieur, dans des lieux particulièrement sales ou poussiéreux, à proximité de points d'eau ou de sources de chaleur, ou dans des lieux soumis à des chocs, des vibrations, des températures élevées ou de l'humidité.

 $\mathscr{D}$  If you see missing segments or broken lines in your printouts, try the following solutions.

Das Gerät darf nicht im Freien, in der Nähe von viel Schmutz oder Staub, Wasser, Wärmequellen oder an Standorten, die Erschütterungen, Vibrationen, hohen Temperaturen oder Feuchtigkeit ausgesetzt sind, aufgestellt oder gelagert werden.

Run the print head cleaning. Hold down  $\odot$  for 3 seconds until the power light starts flashing.

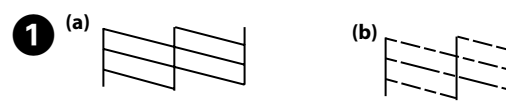

Plaats of bewaar het apparaat niet buiten en zorg ervoor dat het apparaat niet wordt blootgesteld aan vuil, stof, water of hittebronnen. Vermijd plaatsen die onderhevig zijn aan schokken, trillingen, hoge temperaturen of luchtvochtigheid.

Procédez au nettoyage de la tête d'impression. Maintenez la touche  $\otimes$ enfoncée pendant 3 secondes jusqu'à ce que le voyant d'alimentation commence à clignoter.

Führen Sie die Druckkopfreinigung durch. Halten Sie @ 3 Sekunden gedrückt, bis die Betriebsleuchte zu blinken beginnt.

> Keep this product at least 22 cm away from cardiac pacemakers. Radio waves from this product may adversely

affect the operation of cardiac pacemakers.

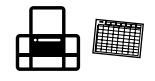

Voer een printkopreiniging uit. Houd @ gedurende 3 seconden ingedrukt tot het aan-uitlampje begint te knipperen.

> Maintenez ce produit à au moins 22 cm des stimulateurs cardiaques. Les ondes radio de ce produit pourraient entraîner leur dysfonctionnement.

Achten Sie auf einen Sicherheitsabstand von 22 cm zwischen diesem Gerät und Herzschrittmachern. Die von diesem Gerät

ausgehenden Funkwellen können die Funktionstüchtigkeit von Herzschrittmachern ungünstig beeinflussen.

Houd dit product ten minste 22 cm verwijderd van pacemakers. De radiogolven die door dit product worden uitgezonden kunnen een negatieve invloed hebben op de werking van pacemakers.

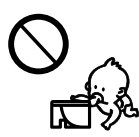

Обладнання відповідає вимогам Технічного регламенту обмеження використання деяких небезпечних речовин в електричному та електронному обладнанн

Keep ink cartridges out of the reach of children.

Conservez les cartouches hors de portée des enfants.

Bewahren Sie Tintenpatronen außerhalb der Reichweite von Kindern auf.

Houd cartridges buiten het bereik van kinderen.

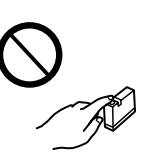

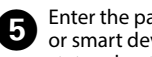

Enter the password printed on the network status sheet into the computer or smart device. You can confirm the status of Wi-Fi Direct on the network status sheet.

> Be careful when you handle used ink cartridges, as there may be some ink around the ink supply port. If ink gets on your skin, wash the area thoroughly with soap and water. If ink gets into your eyes, flush them immediately with water. If discomfort or vision problems continue after a thorough flushing, see a doctor immediately. If ink gets into your mouth, see a doctor right away.

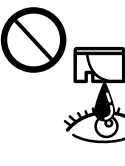

 $\mathscr{D}$  If you are unable to connect using a Wi-Fi Direct connection, check the number of connected devices on the network status sheet. You can connect up to four devices. For details, see the online *User's Guide*.

> Manipulez les cartouches d'encre usagées avec précaution, le port d'alimentation en encre pouvant être légèrement taché d'encre. En cas de contact de l'encre avec la peau, nettoyez énergiquement la zone à l'eau et au savon. En cas de contact avec les yeux, rincez-les abondamment avec de l'eau. Si une gêne ou des problèmes de vision subsistent après un nettoyage approfondi, consultez immédiatement un médecin. En cas de contact de l'encre avec l'intérieur de votre bouche, consultez un médecin dans les plus brefs délais.

Seien Sie im Umgang mit gebrauchten Druckpatronen vorsichtig, da sich noch Resttinte an der Tintenzuleitungsöffnung befinden könnte. Wenn Ihre Haut mit Tinte in Kontakt kommt, waschen Sie sie gründlich mit Seife und Wasser. Wenn Ihre Augen mit Tinte in Kontakt kommen, spülen Sie sie unverzüglich mit Wasser aus. Sollten nach dem Ausspülen weiterhin Unwohlsein oder Sehstörungen bestehen, suchen Sie unverzüglich einen Arzt auf. Wenn Tinte in Ihre Mundhöhle gelangt, wenden Sie sich umgehend an einen Arzt.

Take care not to spill liquid on the product and not to handle the product with wet hands.

Veillez à ne pas renverser de liquide sur le produit et à ne pas

le manipuler les mains mouillées.

Achten Sie darauf, keine Flüssigkeiten auf das Produkt zu verschütten und das Gerät nicht mit nassen Händen anzufassen.

Zorg ervoor dat u geen vloeistoffen op het apparaat morst en pak het apparaat niet

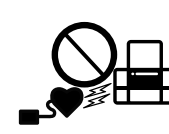

met natte handen vast.

Always keep this guide handy.

Veillez à garder le présent manuel d'instructions à portée de main.

Dieses Benutzerhandbuch immer griffbereit in der Nähe des

Geräts aufbewahren.

Houd deze gids altijd binnen handbereik.

indows® is a registered trademark of the Microsoft Corporation

Si les impressions présentent des segments manquants ou des lignes interrompues, essayez les solutions suivantes.

Probieren Sie bei Lücken oder unterbrochenen Linien in den Ausdrucken folgende Lösungen.

Probeer de volgende oplossingen als uw afdrukken ontbrekende delen of onderbroken lijnen bevatten.

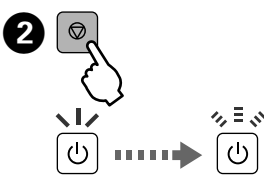

The cleaning uses some ink from all cartridges, so run the cleaning only if print quality declines on your prints.

Le nettoyage consomme de l'encre de toutes les cartouches, vous ne devez donc le faire que si la qualité d'impression décline.

Da für die Reinigung Tinte aus einigen Patronen verbraucht wird, sollten Sie die Reinigung nur durchführen, wenn sich die Qualität der Ausdrucke verschlechtert.

Een reiniging kost een beetje inkt uit alle cartridges. Doe dit daarom alleen als de afdrukkwaliteit afneemt.

> Maschinenlärminformations-Verordnung 3. GPSGV: Der höchste Schalldruckpegel beträgt 70 dB(A) oder weniger gemäss EN ISO 7779.

Das Gerät ist nicht für die Benutzung im unmittelbaren Gesichtsfeld am Bildschirmarbeitsplatz vorgesehen.<br>Um störende Reflexionen am Bildschirmarbeitsplatz zu vermeiden, darf dieses Produkt nicht im<br>unmittelbaren Gesichtsf

AEEE Yönetmeliğine Uygundur.

Ürünün Sanayi ve Ticaret Bakanlığınca tespit ve ilan edilen kullanma ömrü 5 yıldır.

Tüketicilerin şikayet ve itirazları konusundaki başvuruları tüketici mahkemelerine ve tüketici hakem heyetlerine yapılabilir.

Üretici: SEIKO EPSON CORPORATION<br>Adres: 3-5, Owa 3-chome, Suwa-shi, Nagano-ken 392-8502 Japan<br>Tel: 81-266-52-3131<br>Web: http://www.epson.com/

для пользователей из России Срок службы: 3 года

Mac is a trademark of Apple Inc., registered in the U.S. and other countries.

Android™ is a trademark of Google Inc.

The contents of this manual and the specifications of this product are subject to change without notice.

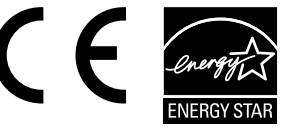

Saisissez le mot de passe imprimé sur la feuille d'état réseau sur l'ordinateur ou appareil intelligent. Vous pouvez confirmer l'état de Wi-Fi Direct sur la feuille d'état réseau.

Geben Sie das auf das Netzwerkstatusblatt gedruckte Kennwort am Computer oder Smart-Gerät ein. Sie können den Status von Wi-Fi Direct auf dem Netzwerkstatusblatt prüfen.

Voer het wachtwoord in dat op het vel met de netwerkstatus is afgedrukt in de computer of het smart-apparaat. U kunt de status van Wi-Fi Direct bevestigen op het vel met de netwerkstatus.

Si vous ne parvenez pas à vous connecter à l'aide d'une connexion Wi-Fi Direct, vérifiez le nombre de périphériques connectés sur la feuille d'état du réseau. Vous pouvez connecter jusqu'à quatre périphériques. Consultez le *Guide d'utilisation* en ligne pour plus d'informations.

Falls Sie über eine Wi-Fi-Direct-Verbindung keine Verbindung herstellen können, prüfen Sie die Anzahl verbundener Geräte auf dem Netzwerkstatusblatt. Sie können bis zu vier Geräte verbinden. Einzelheiten finden Sie in der Online-*Bedienungsanleitung*.

Als u geen verbinding kunt maken via Wi-Fi Direct, controleert u op het netwerkstatusblad hoeveel apparaten er zijn verbonden. U kunt maximaal vier apparaten verbinden. Raadpleeg voor meer informatie de online *Gebruikershandleiding*.